## **Telepon Anda**

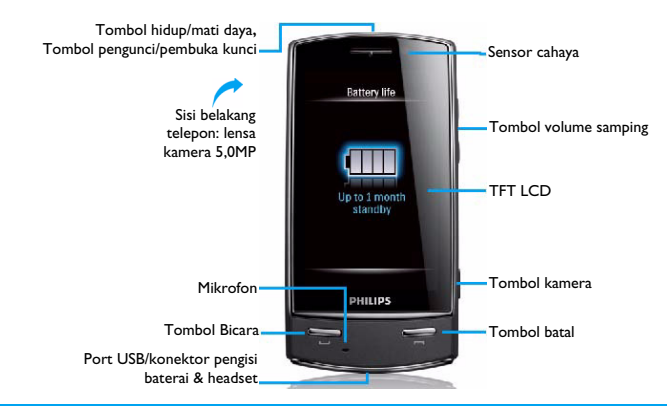

Philips terus berupaya meningkatkan produk-produknya. Karena pembaruan perangkat lunak, maka beberapa konten di dalam panduan pengguna ini mungkin berbeda dengan produk Anda. Philips mempertahankan hak merevisi panduan pengguna ini atau menariknya setiap saat tanpa pemberitahuan sebelumnya. Jadikan produk Anda sebagai standar.

#### Layar beranda

Layar beranda telepon Anda terdiri dari bagian berikut:

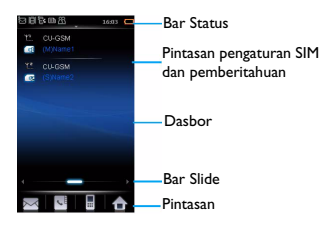

#### Tombol

#### Pelajari tentang tombol utama.

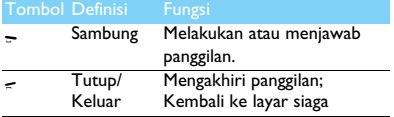

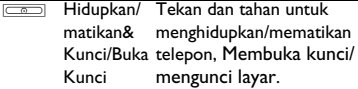

#### <span id="page-1-1"></span>Tampilan dasbor

Pada layar beranda, Anda dapat menggeser bar samping untuk berganti antar tampilan yang berbeda.

Menyesuaikan tampilan fungsional:

- Buka **Pengaturan***>***Dasbor** untuk membuka daftar tampilan.
- 2 Ketuk **Hidup**/**Mati** untuk mengganti menu tampilan*.*
- <span id="page-1-0"></span>3 Ketuk **Selesai** untuk mengonfirmasi pengaturan.

#### Stilus

Saat pertama kali Anda mengaktifkan telepon, Anda diminta untuk mengalibrasi stilus. Maka, usapan atau ketukan dengan stilus akan tertampil secara tepat pada layar. (Atau buka **Pengaturan** <sup>&</sup>gt;**Umum**<sup>&</sup>gt; **Kalibrasi pena**).

### Ikon & simbol

Pelajari tentang ikon dan simbol pada layar.

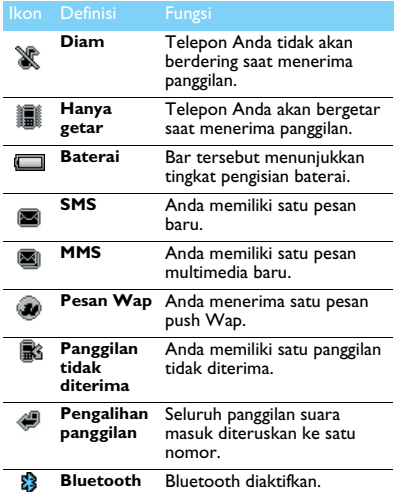

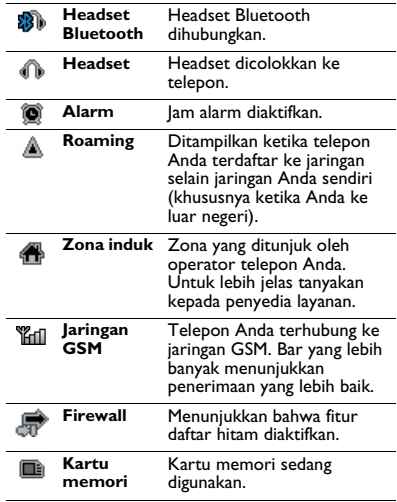

## **Daftar isi**

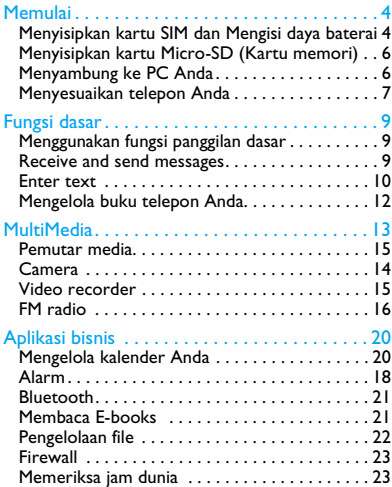

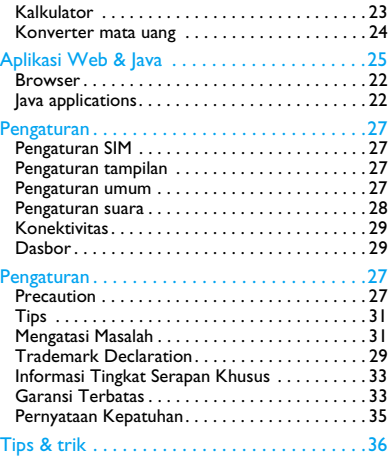

## <span id="page-4-0"></span>**Memulai**

Selamat Anda telah membeli Philips dan selamat datang ke Philips!

Untuk mendapatkan sebagian besar manfaat produk Anda dan menikmati semua penawaran Philips, daftarkan produk Anda ke: www. philips. com/welcome

Untuk keterangan lebih lanjut tentang produk Anda, silakan buka:

www.philips.com/support

**Note:** Bacalah petunjuk keselamatan pada bagian ["Keselamatan & Tindakan Pencegahan"](#page-30-1) sebelum menggunakan.

### <span id="page-4-1"></span>**Menyisipkan kartu SIM dan Mengisi daya baterai**

Pelajari cara memasang kartu SIM dan mengisi daya baterai untuk pertama kali.

### Menyisipkan kartu SIM

Ikuti langkah-langkah di bawah untuk menyisipkan kartu SIM Anda. Jangan lupa mematikan ponsel Anda sebelum melepas tutup belakang.

Lepaskan tutup belakang.

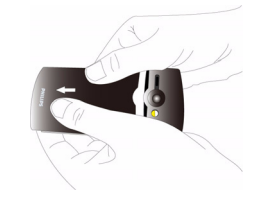

2Keluarkan baterai.

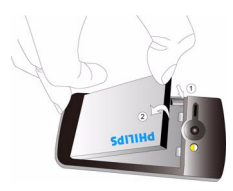

#### 3Sisipkan SIM1/SIM2.

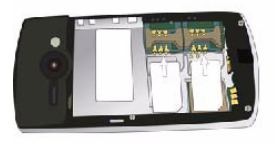

#### 4 Pasang baterai.

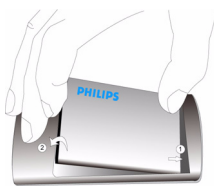

5 Pasang kembali penutup belakang.

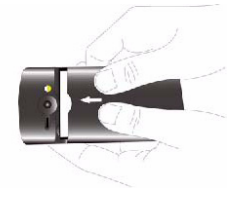

#### Mengisi daya baterai

Baterai baru sudah terisi tapi tidak penuh. Ikon baterai di sudut kanan atas menunjukkan tingkat status pengisian daya baterai.

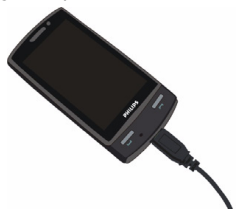

#### **Note:**

- Anda dapat menggunakan telepon saat pengisian daya.
- Membiarkan pengisi daya tetap tertancap ke ponsel ketika baterai penuh tidak akan merusak baterai. Cara satu-satunya untuk mematikan pengisi daya adalah dengan mencabutnya, jadi disarankan untuk menggunakan soket daya yang mudah dicapai.
- Jika Anda tidak ingin menggunakan telepon selama beberapa hari, kami anjurkan Anda melepas baterai.
- Jika baterai yang telah terisi penuh tidak digunakan, maka baterai tersebut lama-lama akan kehabisan daya.
- Jika baterai digunakan untuk pertama kali atau baterai belum digunakan dalam waktu lama, mungkin diperlukan waktu lebih lama untuk mengisi daya.

## <span id="page-6-0"></span>**Menyisipkan kartu Micro-SD (Kartu memori)**

Anda dapat memperbesar memori telepon Anda dengan menambahkan kartu micro-SD.

- Buka kunci penutup kartu memori.
- 2 Selaraskan kartu micro-SD dengan slot. Letakkan di tempatnya.
- 3 Tekan ke bawah penahan kartu dan tarik hingga terkunci.

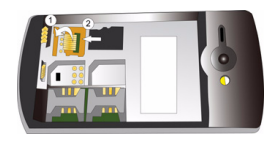

### <span id="page-6-1"></span>**Menyambung ke PC Anda**

Perangkat lunak komunikasi data (Mobile Phone Tools) menawarkan sinkronisasi cepat antara telepon dengan komputer Anda. Anda dapat menggunakan perangkat lunak untuk sinkronisasi data antara telepon dengan PC Anda, seperti buku telepon, kalender, pesan SMS, dan file audio/video/ gambar.

#### Memasang Mobile Phone Tools di PC Anda

- Sisipkan perangkat lunak komunikasi Data ke dalam drive CD.
- 2 Jalankan program autorun.exe.
- 3 Pilih seperti yang diperintahkan, dan instalasi mulai secara otomatis.

### Menghubungkan Telepon ke PC

- Hubungkan telepon ke PC menggunakan kabel USB yang disediakan atau lewat Bluetooth.
- 2 Ketika menggunakan kabel USB untuk koneksi, pilih **port COM** di telepon Anda.
- 3 Di PC Anda, klik ganda ikon Mobile Phone Tools, kemudian ikon tersambung tertampil.

### <span id="page-7-0"></span>**Menyesuaikan telepon Anda**

Sesuaikan telepon agar cocok dengan pilihan Anda.

#### Mengatur waktu & tanggal

- Di layar beranda, buka <sup>&</sup>gt;**Pengaturan**>**Umum**>**Waktu dan tanggal**.
- 2 Pilih **Atur waktu**/**tanggal**: ketuk atau tekan lama  $\triangle$  atau  $\triangleright$  hingga Anda mencapai digit yang diinginkan.
- Ketuk pada **Simpan** untuk mengonfirmasi pengaturan.

### Pengaturan SIM

- Pastikan bahwa telepon Anda sudah hidup. Masukkan kode PIN jika diminta.
- 2 Buka >**Pengaturan**>**Pengaturan SIM**>**Dual SIM** <sup>&</sup>gt;**pengaturan Slot1/Slot2**, Namai kartu SIM, dan aktifkan atau tidak.
- 3 Pilih SIMI atau SIM2 yang menjadi kartu utama.

#### **Note:**

- Kode PIN sudah ditentukan sebelumnya dan diberitahukan kepada Anda oleh operator jaringan atau pengecer Anda.
- Jika Anda salah memasukkan kode PIN tiga kali berturutturut, kartu SIM Anda akan diblokir. Untuk membuka blokir tersebut, Anda harus meminta kode PUK dari operator.
- Jika Anda salah memasukkan kode PUK sepuluh kali berturut-turut, kartu SIM Anda akan diblokir secara permanen. Ketika hal ini terjadi, hubungi operator jaringan atau pengecer Anda.

#### Profil

Profil ditentukan untuk beberapa pemandangan. Profil terdiri dari pengaturan nada dering, volume, dan lain-lain. Dengan profil praatur, Anda dapat dengan mudah menyetel pengaturan sesuai keinginan.

- Buka >**Profil**, ketuk pada **Aktifkan** untuk mengaktifkan profil.
- 2 Ketuk pada **Modifikasi** untuk menyesuaikan nada dering, volume dan lainnya.

**Note:** Jika Anda memilih mode Terbang, Anda menonaktifkan sambungan antara telepon Anda dengan jaringan ponsel Anda.

## <span id="page-9-1"></span>**Fungsi dasar**

### <span id="page-9-0"></span>**Menggunakan fungsi panggilan dasar**

Pelajari cara melakukan panggilan dan menjawab panggilan dan menggunakan fungsi panggilan.

#### Melakukan panggilan

- Ketuk pada untuk menampilkan dial pad, dan ketuk ikon numerik untuk memasukkan nomor telepon.
- 2 Tekan <del>></del> untuk menghubungi satu nomor.
- 3 Tekan  $\epsilon$  untuk mengakhiri panggilan.

**Note:** Untuk panggilan internasional, tekan lama **0.** untuk memasukkan tanda "+" sebagai awalan panggilan internasional.

### Menjawab dan mengakhiri panggilan

- $\blacksquare$  Tekan  $\blacktriangleright$  untuk menjawab panggilan (Tekan tombol volume samping untuk mengatur volume).
- 2 Ketuk **H-free** untuk menghidupkan mode Hfree.
- 3 Tekan  $\epsilon$  untuk mengakhiri.

**Note:** Anda dapat menggunakan headset yang sudah disediakan untuk menjawab atau mengakhiri panggilan.

#### Melakukan panggilan konferensi

Jika jaringan mendukung, Anda dapat melakukan dua atau lebih panggilan, atau membuat panggilan konferensi.

- Selama panggilan berlangsung, ketuk pada **Bantalan tombol** untuk memasukkan nomor telepon, tekan – untuk memanggil nomor. Nomor kedua dipanggil.
- 2 Panggilan pertama ditahan pada saat ini.
- 3 Anda dapat mengetuk **Tukar** untuk berpindah antara 2 panggilan.
- 4 Untuk mengakhiri panggilan, pilih **Pilihan**>**Akhiri satu panggilan** atau **Akhiri semua panggilan**.

#### <span id="page-9-2"></span>Dasbor panggilan cepat

Pada dasbor panggilan cepat, ketuk lama pada satu ikon kontak pra-atur untuk melakukan panggilan.

Untuk menetapkan nomor ke satu ikon kontak:

- Pilih **Pengaturan**>**Umum**>**Dasbor pemanggilan cepat**.
- 2 Ketuk pada ikon kontak kosong dan pilih nomor telepon yang Anda inginkan.
- 3 Ketuk **OK,** nama kontak akan tertampil di bawah ikon kontak.
- 4 Pilih **Pilihan** untuk menghapus atau mengganti nomor telepon.

#### Melakukan panggilan darurat

Tanpa kartu SIM di telepon, Anda dapat mengetuk pada **SOS** untuk melakukan panggilan darurat.

Di Eropa, nomor darurat standar adalah 112, di UK nomor darurat standar adalah 999.

### <span id="page-10-0"></span>**Menerima dan mengirim pesan**

Anda dapat menggunakan menu **Pesan** untuk mengirim pesan teks, pesan multimedia dan E-mail.

#### Mengirim pesan SMS

- Ketuk <sup>&</sup>gt;**Pesan**>**SMS**>**Tulis SMS**.
- 2Tulis pesan teks Anda.
- 3Ketuk **Kirim** untuk mengirim pesan.

#### Kirim pesan MMS

- Pilih **Menu**>**Pesan**>**MMS**>**Tulis MMS**.
- 10 Fungsi dasar
- 2 Masukkan nomor kontak (**Ke**), salinan (**Cc**), salinan samar (**Bcc**) dan subjek.
- 3 Edit isi, dan ketuk pada **Pilihan** untuk menambah konten multimedia (gambar, audio, video, lampiran atau teks bookmark).
- 4 Ketuk pada **Kirim** untuk mengirim pesan Multimedia.

**Note:** Gambar dan suara yang dilindungi hak cipta tidak dapat dikirim lewat MMS.

#### Kirim Email

- Buka **E-mail>Profil Email>tambah** atau **Pilihan>Profil baru**. Setelah mengatur profil baru, ketuk pada **Aktifkan** untuk mengaktifkannya.
- 2 Buka **Tulis Email**, masukkan alamat (**Ke**), salinan (**Cc**), salinan samar (**Bcc**), subjek dan lampiran.
- Edit isi E-mail.
- 4Ketuk pada **Selesai** untuk mengirim E-mail.

**Note:** Hubungi penyedia layanan email untuk konfigurasi server email.

#### Menerima E-mail

Pilih **E-mail**>**Kirim dan terima**, Anda dapat menerima E-mail dari Internet.

Untuk menerima E-mail secara otomatis

- Buka **E-mail>Profil Email**>**Pilihan>Edit>Lanjutan**.
- 2 Pada **Pengaturan Profil**, pilih rentang waktu yang Anda inginkan. Kotak email Anda akan dicentang secara otomatis setelah setiap rentang waktu.

### <span id="page-11-0"></span>**Memasukkan teks**

Ponsel Anda mendukung sejumlah metode masukan teks, termasuk masukan T9, masukan English, masukan numerik dan masukan simbol.

#### Tombol:

tombol virtual

/ Gunakan bantalan tombol virtual atau stilus untuk memasukkan teks.

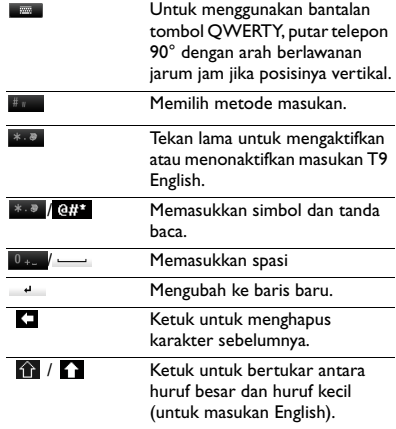

**Note:** Tergantung bahasa yang Anda pilih untuk telepon Anda, metode masukan yang didukung mungkin berbedabeda.

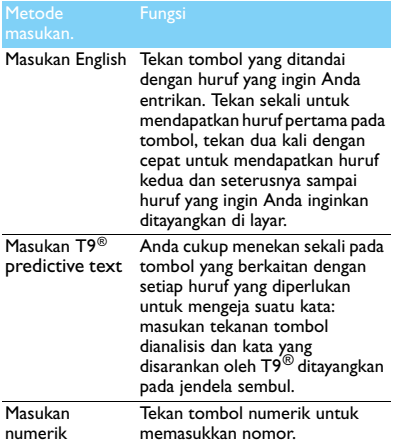

### Pengenalan metode masukan: **Mengelola buku telepon Anda**

<span id="page-12-0"></span>Pelajari tentang fungsi dasar buku telepon.

#### Menambahkan kontak baru

Metode satu:

- Pada layar beranda, ketuk pada || untuk menampilkan dial pad, masukkan nomor yang ingin Anda simpan.
- 2 Ketuk **Simpan** untuk memilih lokasi. **(Ke SIM1**/ **Ke SIM2**/**Ke telepon)**.
- 3 Tambahkan rincian sesuai kebutuhan.
- 4 Ketuk **Selesai** untuk mengakhiri penyimpanan.

Metode dua:

- Ketuk pada >**Kontak**>**Lihat kontak**.
- 2 Buka **Pilihan**>**K**ontak baru.

**Note:** Untuk kontak pada buku telepon cerdas, Anda dapat menambahkan informasi rinci, seperti nomor telepon beranda, kantor, gambar kontak dan nada dering.

#### Mencari kontak

- Buka **Kontak**>**Lihat kontak**.
- 2 Ada empat buku telepon di atas daftar tersebut: semua, telepon, SIM1 dan SIM2.
- 3 Pilih buku telepon yang Anda inginkan.
- 4 Ketuk pada owa untuk memasukkan beberapa huruf pertama dari nama di bar pencarian. (Contoh "John Henry" masukkan JH)
- 5 Pilih kontak dari daftar.

#### Mengelola kontak Anda

Anda dapat menyalin atau memindahkan kontak antara kartu SIM dan telepon, atau menghapus kontak. Buka **Kontak**>**Lanjutan**, pilih pilihan yang Anda inginkan.

Mengatur grup:

Anda dapat mengelompokkan kontak Anda sebagai grup yang berbeda. Untuk grup berbeda, Anda juga dapat menggunakan nada dering berbeda sebagai identifikasi, dan mengirimkan pesan ke suatu grup.

- 2 Menambah kontak ke satu grup.
	- Pilih **Kontak**>**Lihat grup**, masukkan ke salah satu grup.

- Buka Grup pemanggil untuk menambah anggota untuk grup tersebut.

#### Mencadangkan kontak

Anda dapat menyimpan kontak penting sebagai file .vcf di telepon atau kartu memori Anda.

Mencadangkan informasi kontak:

- Pada **Kontak**>**Lihat kontak**, pilih kontak yang Anda inginkan.
- 2 Ketuk pada **Pilihan**>**Kirim kontak**>**Simpan sebagai**>**Telepon** atau **Kartu memori**, pilih satu folder.
- 3 Edit nama file, dan ketuk pada **Selesai** untuk mengakhiri pencadangan file tersebut. Memulihkan informasi kontak:
- Buka **File manager**, cari file cadangan.
- 2 Ketuk **Pilihan**>**Gunakan** untuk memulihkan kontak ke buku telepon yang Anda inginkan.

**Note:** Anda dapat mencadangkan buku telepon Anda sebagai file .udx di telepon atau kartu memori Anda. Buka **Agenda**>**Cadangan buku telepon** untuk mencadangkan informasi buku telepon.

### Nomor ekstra

Anda dapat menyimpan daftar nomor berguna seperti nomor sendiri, nomor sambung layanan, pesan suara dan nomor darurat.

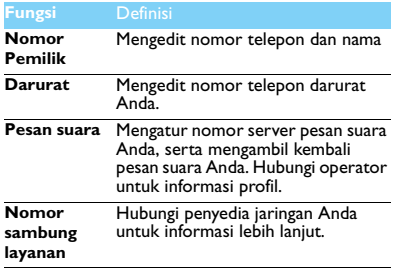

## <span id="page-15-1"></span>**MultiMedia**

#### <span id="page-15-0"></span>**Pemutar media**

Simpan file musik MP3, WMA, AAC, AAC<sup>+</sup>, MIDI, WAV dan AMR di folder **Audio** di telepon dan kartu memori Anda.

#### Memutar musik

- Buka **Musik>Pemutar audio>Lagu**, pilih lagu yang Anda inginkan di folder tersebut.
- 2 Gunakan tombol berikut untuk mengontrol Pemutaran:

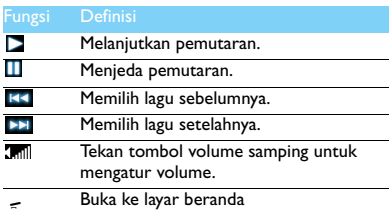

#### Pengaturan Pemutar

#### Buka **Pemutar audio>Pengaturan**:

- **Daftar Putar**: Melanjutkan memutar musik setelah keluar dari pemutar musik.
- **Putar di latar belakang**: Melanjutkan memutar musik setelah keluar dari pemutar musik.
- **Equaliser**: Pilih hanya musik yang cocok dengan lagu Anda.
- **Ulangi**: **Satu** (memutar file saat ini berulangulang); **Semua** (memutar semua file dalam folder berulang-ulang).
- **Acak**: Memutar file musik di dalam folder secara acak.
- **Refresh daftar**: Merefresh semua lagu di daftar Anda.
- **Pengaturan Bluetooth**: Gunakan headset Bluetooh untuk mendengarkan musik. Untuk mematikan pemutar musik di layar siaga Tekan <sup>B</sup>, kemudian ketuk pada **Ya**.

**Note:** Ketika mendengarkan musik, atur volume ke tingkatan sedang. Pemaparan terus-menerus ke volume tinggi dapat mengganggu pendengaran Anda.

#### <span id="page-16-0"></span>**Kamera**

Pelajari fungsi kamera. Memungkinkan Anda mengambil foto yang Anda inginkan dengan menggunakan telepon.

#### Mengambil satu foto

- Buka >**Kamera**, pilih mode kamera.
- 2 Arahkan lensa ke subjek.
	- Tekan tombol volume samping untuk membesarkan atau mengecilkan.
- 3 Tekan tombol kamera untuk mengambil foto.
- 4 Ketuk ikon  $\oslash$  untuk keluar.

Semua foto yang diambil disimpan di **File** 

**Manager**>**Telepon** atau **Memori**>**Gambar**.

### Melihat foto

#### Buka **Lihat gambar**,

Lihat foto: ketuk ikon  $\vert$  atau  $\vert$  untuk memilih foto.

- 2 Memperbesar/memperkecil foto: ketuk ikon atau untuk membesarkan atau mengecilkan foto. Setelah membesarkan foto, geser layar untuk menjelajahi rincian pada bagian-bagian foto yang berbeda.
- 3 Mengatur sebagai wallpaper layar penuh: ketuk  $pada$  ikon  $\overline{m}$ .

#### <span id="page-16-1"></span>Pengaturan kamera

Saat menggunakan kamera, ketuk pada ikon untuk memilih pengaturan:

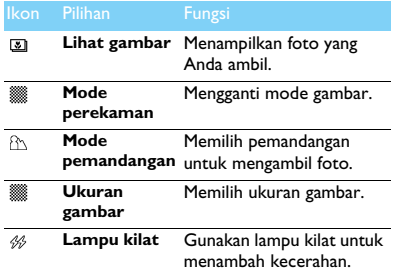

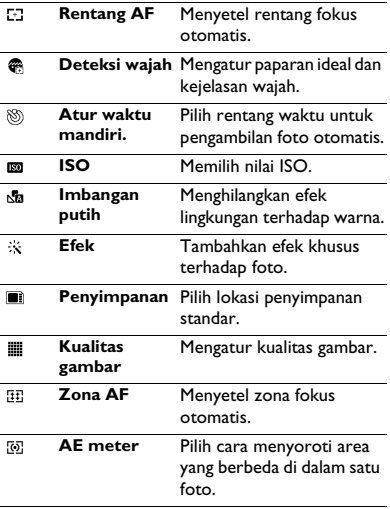

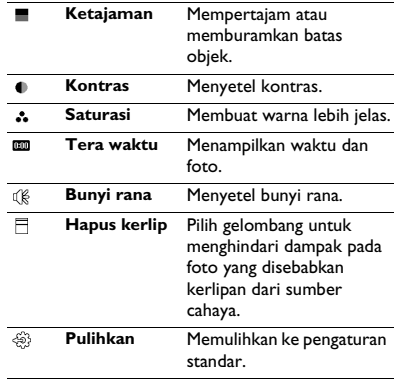

### <span id="page-17-0"></span>**Perekam Video**

Pelajari tentang fungsi perekam. Memungkinkan Anda untuk merekam klip video yang Anda inginkan dengan menggunakan telepon.

#### Merekam video

- Buka >**Kamera**, pilih mode perekam.
- 2 Arahkan lensa ke subjek.
- 3 Tekan tombol kamera untuk merekam klip video.
- 4 Ketuk ikon  $\oslash$  untuk keluar.

Semua video yang direkam disimpan di **File manager**<sup>&</sup>gt;**Telepon** atau **Memori**>**Video**.

### Putar klip video

#### Buka **Lihat video**,

- Ketuk ikon  $\triangleright$  atau  $\blacksquare$  mulai atau ieda pemutaran klip video.
- 2 Tekan tombol volume samping untuk mengatur volume.
- $3$  Ketuk ikon  $\circ$  untuk merekam bidikan selama pemutaran video.
- 4 Ketuk ikon  $\oslash$  untuk keluar.

### Pengaturan perekam video

Saat menggunakan perekam video, ketuk pada ikon untuk memilih pengaturan:

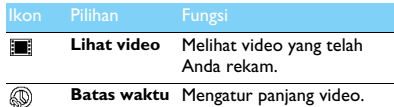

**Batas waktu**  Mengatur panjang video. **rekam**

Pengaturan lainnya, [lihat Pengaturan kamera pada](#page-16-1)  [halaman 16](#page-16-1).

**Note:** Untuk mengirimkan klip video melalui MMS, pastikan klip video direkam pada ukuran 176x144 atau 320x240. Untuk mengirimkan klip video melalui E-mail, ukuran file harus sama atau lebih kecil dari 180K.

### <span id="page-19-0"></span>**Radio FM**

Pelajari cara mendengarkan program radio dengan menggunakan radio FM.

#### Menyimak stasiun radio

- Colokkan headset yang telah disediakan ke telepon Anda.
- 2 Buka **Audio**>**Radio FM**, ketuk pada **Pilihan**>**Pra-atur otomatis**. Telepon akan memulai penalaan secara otomatis dan menyimpan saluran yang ada.
- $3$  Ketuk pada ikon  $\blacktriangleleft$  atau  $\blacktriangleright$  untuk memilih satu stasiun.
- 4 Ketuk ikon di untuk mematikan radio FM.

#### Pengaturan radio FM

Buka **Pilihan**>**Pengaturan**:

- **Putar di latar belakang**: Melanjutkan pemutaran setelah keluar dari radio FM.
- **Loud speaker**: Mendengarkan radio melalui speaker.
- **Cari otomatis**: Pilih hidupkan atau matikan fungsi pencarian.

 **RDS**: Aktifkan layanan RDS (tergantung kepada layanan stasiun radio yang bersangkutan). Ketika Anda sedang mendengarkan stasiun RDS, maka telepon Anda menampilkan rincian berikut: nama stasiun, jenis program (misalnya, Berita, Olah Raga, dan Informasi), serta frekuensi.

Untuk mematikan radio FM pada layar beranda Tekan <sup>B</sup>, kemudian **ketuk** Ya.

#### Merekam program radio

Anda dapat merekam program radio saat mendengarkannya.

- Buka **Pilihan**>**Rekam**.
- 2 Ketuk pada **Jeda** untuk menjeda perekaman, kemudian ketuk **Stop** untuk menghentikan perekaman.

3 Ketuk pada **Simpan** untuk menyimpan file. File yang direkam akan disimpan di **File manager**<sup>&</sup>gt;**Telepon** atau **Memori**>**Audio**.

## <span id="page-20-2"></span>**Aplikasi bisnis**

### <span id="page-20-0"></span>**Mengelola kalender Anda**

Anda dapat membuat daftar tugas dan rencana dalam kalender Anda.

### Membuat daftar kerja

- Buka **Agenda>Kalender** pilih tanggal, dan ketuk pada **Pilihan>Tambah tugas**.
- 2 Edit pengaturan tugas.
- Ketuk pada **Selesai** untuk menyimpan tugas.
- 4 Untuk mengubah daftar tugas, pilih tugas dan ketuk **Pilihan** untuk mengeditnya.

#### Memeriksa daftar kerja

Anda dapat memeriksa daftar tugas dalam tampilan mingguan atau bulanan. Buka **Agenda**>**Kalender**, ketuk pada **Pilihan** untuk memeriksa daftar tugas.

#### Memeriksa kalender

Buka **Agenda>Kalender**, Anda dapat memeriksa kalender.

### <span id="page-20-1"></span>**Alarm**

Pelajari cara mengatur dan menggunakan alarm. Anda dapat mengatur hingga lima alarm.

### Mengatur alarm

- Buka **Agenda>Alarm**.
- $\mathcal{D}$ Pilih alarm, ketuk pada **Edit** untuk mengedit alarm.
- 3 Ketuk pada **Selesai** untuk menyelesaikan pengaturan.

#### Mematikan alarm

- Buka **Agenda**>**Alarm**.
- 2Pilih alarm yang ingin Anda matikan.
- 3Ketuk pada **Mati** untuk mematikan alarm

### Menghentikan alarm

Saat alarm berbunyi,

- Pilih **Stop** : Alarm akan berhenti. Atau balik telepon untuk mendiamkan alarm.
- Pilih **Snooze**: Alarm akan bersuara lagi setelah interval **Snooze (menit)** yang telah diatur.

### <span id="page-21-0"></span>**Bluetooth**

Telepon Anda dapat terhubung ke perangkat Bluetooth yang kompatibel untuk bertukar data.

#### Menyambung ke perangkat Bluetooth

- Buka **Bluetooth**>**Daya**, hidupkan fungsi Bluetooth.
- 2 Pilih **Temukan perangkat**, daftar perangkat Bluetooth yang tersedia akan muncul.
- 3Pilih perangkat yang ingin Anda hubungkan.
- 4 Masukkan sandi Bluetooth untuk mulai memasangkan (0000 sebagai standar). Penyambungan dilakukan jika persyaratan penyambungan Anda diterima oleh perangkat lain.

#### Mengirim file melalui Bluetooth

- Buka **File manager**, pilih file yang ingin Anda kirimkan.
- 2 Ketuk pada **Pilihan**>**Kirim**>**Ke Bluetooth**.
- 3Pilih perangkat.
- 4Ketuk pada **OK** untuk mulai mengirimkan file.

#### Menerima file lewat Bluetooth

- Buka **Bluetooth**>**Pengaturan**>**Visibilitas**, membuat telepon Anda terlihat oleh perangkat Bluetooth lain.
- 2 Masukkan sandi dan terima permintaan.
- 3 File yang diterima disimpan ke **File manager**<sup>&</sup>gt;**Telepon** atau **Memori**>**Lainnya**.

**Note:** Jika Anda tidak menggunakan fitur Bluetooth, sebaiknya Anda menonaktifkannya untuk menghemat daya baterai.

### <span id="page-21-1"></span>**Membaca E-books**

Anda dapat membaca E-books (file .txt) di telepon Anda.

#### Mulai membaca E-book

- Buka **Agenda**>**Pembaca E-Book**.
- 2Pilih file .txt yang ingin Anda baca.
- 3Ketuk pada **Buka** untuk mulai membaca.
- Buka **Pilihan**>**Pengaturan**>**Penyandian**, pilih penyandian yang cocok dengan bahasa Anda.

### Pengaturan pembacaan

Buka **Pilihan**, Anda dapat mengatur:

- **Temukan**: Menemukan kata-kata spesifik di dalam file.
- **Lompat ke**: Melompat ke bagian tertentu.
- **Tambah bookmark**: Menambah halaman sekarang ke bookmark.
- **Ke bookmark**: membaca halaman yang disimpan sebagai bookmark.
- **Hapus bookmark**: Menghapus bookmark.
- **Pengaturan**: Mengatur ukuran font, menggulir layar secara otomatis atau membaca E-book dalam layar penuh.

### <span id="page-22-0"></span>**Pengelolaan file**

Pelajari cara menggunakan dan mengelola file dan folder.

### Menggunakan file Anda

- Mengatur satu foto sebagai gambar kontak:
	- Buka **File manager**>**Gambar**, pilih satu foto.
	- Ketuk pada **Pilihan**>**Ke Buku Telepon**.
	- Ketuk pada **OK** untuk mengatur foto sebagai gambar kontak/grup pemanggil.
- 2 Mengatur satu file audio sebagai nada dering
	- Pilih satu file audio
	- Ketuk pada **Pilihan>Atur sebagai nada dering**.

**Note:** Untuk mengatur foto yang telah Anda ambil sebagai gambar kontak, pilih **Gambar kontak** di **Ukuran gambar**.

### Berbagi file

Anda dapat membagi file foto, audio atau video dengan orang lain melalui MMS, Email, atau **Bluetooth** 

- Pilih file foto, audio atau video yang Anda inginkan.
- 2 Ketuk pada **Pilihan**>**Kirim**.

**Note:** Untuk mengirimkan file melalui E-mail, maka ukuran file harus lebih kecil dari 180K.

### Mengelola file Anda

Anda dapat menyalin, memindah, atau menghapus file di dalam suatu folder.

- Buka satu folder, Ketuk pada **Pilihan>Tandai beberapa**>**Pilih semua** atau **Pilih satu demi satu**.
- 2 Ketuk pada **Pilih** atau **Buang tanda**.
- 3 Buka **Pilihan** untuk menyelesaikan penyalinan, pemindahan atau penghapusan.

**Note:** File audio, video dan gambar yang tidak aman tidak dianjurkan untuk disimpan di telepon Anda.

### <span id="page-23-0"></span>**Firewall**

Pelajari cara mengatur daftar hitam, Anda dapat menolak panggilan atau pesan masuk dari mereka yang berada di dalam daftar hitam.

#### Aktifkan daftar hitam

- Buka **Firewall**>**Mode**.
- 2 Ketuk pada **Hidup** untuk mengaktifkan fungsi firewall.

### Menambahkan satu nomor telepon ke daftar hitam

Buka **Firewall**>**Nomor daftar hitam**.

2 Edit daftar hitam, tambahkan kontak dengan memasukkan nomor telepon atau pilih kontak dari buku telepon.

### <span id="page-23-1"></span>**Memeriksa jam dunia**

Anda dapat menampilkan dua jam di layar beranda, satu menunjukkan waktu lokal Anda dan satu lagi waktu tujuan Anda.

#### Mengatur jam dunia

#### Pilih **Agenda**>**Jam dunia**,

- Pada **Pengaturan lokal**/**Pengaturan asing**, ketuk pada ikon atau **b**untuk memilih kota.
- 2 Ketuk pada **Pilihan** untuk menghidupkan/ mematikan **Daylight saving**.
- 3 Pada **Ganti lokal/asing**, ganti jam.

**Note:** Alarm, pengingat, acara terprogram tergantung zona waktu.

### <span id="page-23-2"></span>**Kalkulator**

Menggunakan tombol numerik untuk menghitung pada telepon.

### <span id="page-24-0"></span>**Konverter mata uang**

- Buka **Agenda**>**Konverter mata uang**, masukkan kurs.
- 2 Masukkan jumlah uang dalam **Lokal**. Ketuk pada **Ok** untuk mengonfirmasi.

**Note:** Hasil kalkulator hanya bersifat indikatif.

## <span id="page-25-0"></span>**Aplikasi Web & Java**

### <span id="page-25-1"></span>**Browser**

Anda dapat menggunakan fungsi ini untuk menjelajahi Internet. Tanyakan kepada operator jaringan Anda untuk mengetahui tentang langganan layanan, informasi account data, dan pengaturan WAP.

#### Mengakses situs web

- Buka **Browser**.
- 2 Pilih **Masukkan alamat**, masukkan situs web yang Anda inginkan.
- 3 Ketuk pada **OK** untuk mengakses situs web tersebut.

#### Mengatur homepage

- Buka **Browser**, jelajahi situs web.
- 2 Pilih **Pilihan**, simpan situs web saat ini sebagai Homepage. Anda dapat mengatur situs web yang biasa Anda gunakan sebagai homepage.

#### Menambahkan bookmarks

- Buka **Browser**, jelajahi situs web.
- 2 Pilih **Pilihan**, tambahkan situs web saat ini ke bookmark. Anda dapat menambahkan situs web favorit Anda ke bookmark.

### <span id="page-25-2"></span>**Aplikasi Java**

Pelajari cara menggunakan aplikasi Java dan memainkan game. Telepon Anda sudah diisi dengan beberapa game dan aplikasi Java.

#### Memasang game Java

- Hubungkan telepon dengan PC melalui kabel USB yang disediakan.
- 2 Simpan file .jar ke **File Manager**>**Lainnya**.
- 3 Pasang game Java

#### Memainkan game Java

- Buka **Hiburan**>**Java**.
- 2 Pilih game dari daftar.
- 3 Ketuk **Luncur** untuk mulai memainkan game.

**Note:** Untuk menjalankan beberapa aplikasi Java (perangkat lunak pihak ketiga untrusted) pada telepon Anda, Anda perlu menyetel pengaturan Java. Ketuk pada **Pilihan**>**Pengaturan**.

#### <span id="page-26-0"></span>Pengaturan Java

Buka **Pengaturan**>**Konektivitas**>**Pengaturan Java**,

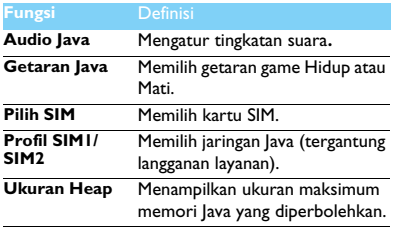

## <span id="page-27-3"></span>**Pengaturan**

### <span id="page-27-0"></span>**Pengaturan SIM**

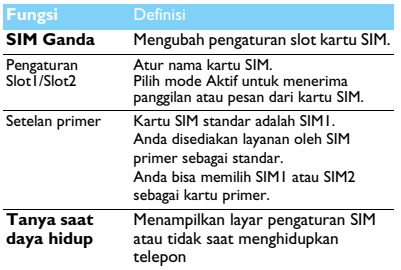

### <span id="page-27-1"></span>**Pengaturan tampilan**

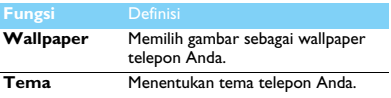

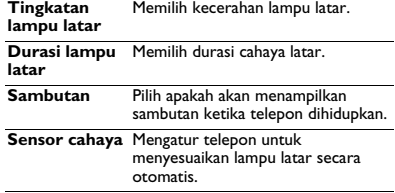

### <span id="page-27-2"></span>**Pengaturan umum**

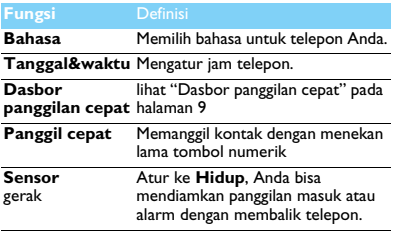

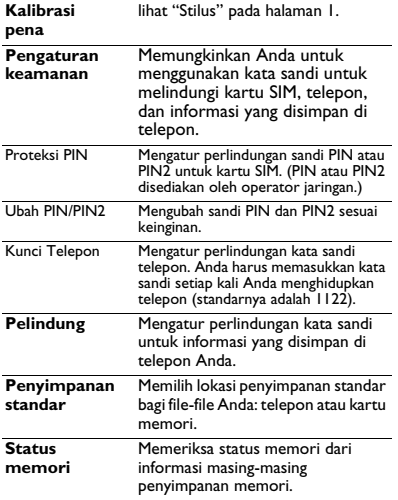

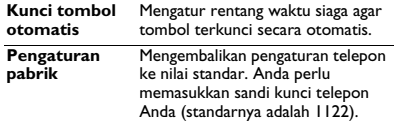

### <span id="page-28-0"></span>**Pengaturan suara**

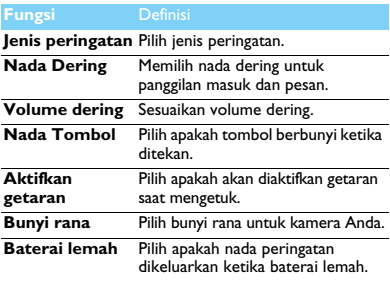

### <span id="page-29-1"></span>**Konektivitas**

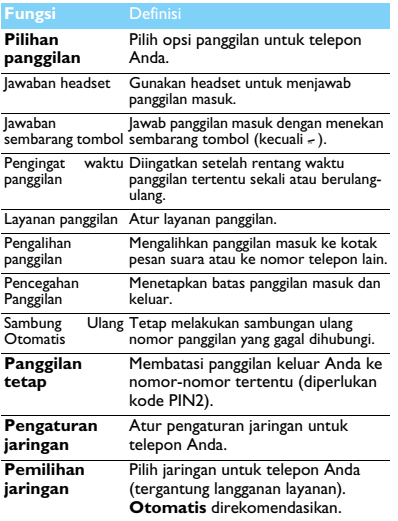

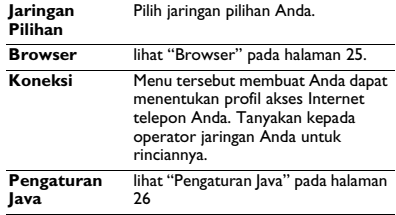

### <span id="page-29-0"></span>**Dasbor**

[lihat "Tampilan dasbor" pada halaman 1](#page-1-1).

## <span id="page-30-1"></span>**Keselamatan & Tindakan Pencegahan**

#### <span id="page-30-0"></span>**Tindakan pencegahan**

#### **Jauhkan telepon dari jangkauan anak kecil**

Simpanlah telepon dan semua aksesorinya di tempat yang tidak

terjangkau anak kecil. Suku cadang kecil bisa menyebabkan tersedak atau cedera serius jika tertelan.

#### **Gelombang radio**

Telepon Anda memancarkan/menerima gelombang radio dalam frekuensi GSM (900/1800/1900 MHz).

Hubungi produsen kendaraan apakah peralatan elektronik yang digunakan dalam kendaraan Anda mungkin terpengaruh oleh energi radio.

Ponsel Anda mematuhi semua standar keselamatan yang berlaku dan Petunjuk Peralatan Radio dan Peralatan Terminal Telekomunikasi 1999/5/EC.

#### **Matikan telepon Anda...**

**Matikan telepon saat berada di pesawat. Penggunaan ponsel di** pesawat terbang dapat membahayakan operasi pesawat, mengacaukan jaringan ponsel dan mungkin ilegal.

Di rumah sakit, klinik, pusat perawatan kesehatan lainnya dan di  $\frac{1}{2}$  mana pun Anda mungkin berada di dekat peralatan medis.

Di kawasan dengan atmosfer yang berpotensi meledak (seperti pompa bensin dan juga kawasan dengan udara berisi partikel debu, seperti bubuk logam). Di dalam kendaraan yang mengangkut produk mudah terbakar atau kendaraan yang berbahan bakar gas minyak cair (elpiji). Di pertambangan atau kawasan lain di mana operasi peledakan sedang berlangsung.

#### **Ponsel dan mobil Anda**

Hindari penggunaan telepon sambil mengemudi dan patuhilah semua peraturan yang membatasi penggunaan telepon sambil 商 mengemudi. Jika memungkinkan, gunakan aksesori H-free untuk

meningkatkan keamanan Anda. Pastikan bahwa telepon dan kit mobil tidak menghalangi kantong udara atau perangkat pengaman lain yang terpasang di mobil Anda.

**Perlakukan telepon Anda dengan hati-hati dan dengan baik** Demi operasi telepon yang optimal dan memuaskan, sebaiknya gunakan telepon dalam posisi operasi normal.

- Jangan paparkan telepon pada suhu ekstrem.
- Jangan rendam telepon dalam cairan apa pun; jika telepon lembab, matikan, keluarkan baterai dan biarkan mengering 24 jam sebelum digunakan lagi.
- Untuk membersihkan telepon, usaplah dengan kain halus.

#### **Lindungi baterai dari kerusakan**

Anda hanya boleh menggunakan Aksesori Asli Philips, karena

penggunaan aksesori lain dapat merusak telepon dan mungkin membahayakan, dan akan membuat semua garansi bagi telepon Philips Anda batal dan tak berlaku. Penggunaan jenis baterai yang tidak sesuai ketentuan juga dapat menyebabkan ledakan.

Pastikan bahwa suku cadang yang rusak segera diganti oleh teknisi yang cakap dan bahwa suku cadang diganti dengan suku cadang pengganti asli dari Philips.

- Telepon Anda diberdayakan oleh baterai isi ulang.
- Gunakan hanya pengisi yang ditentukan.
- Jangan bakar baterai.
- Jangan rusak bentuk dan jangan buka baterai.
- Jangan biarkan benda logam (seperti kunci dalam saku Anda) membuat arus pendek dengan baterai.
- Hindari paparan ke panas berlebihan (>60° C atau 140° F), kelembaban, atau lingkungan asam.

#### **Kepedulian lingkungan**

Ingatlah untuk menaati peraturan setempat menyangkut pembuangan bahan kemasan, baterai kosong, dan telepon usang, dan harap anjurkan mendaur-ulangnya. Philips telah menandai baterai dan kemasan dengan simbol standar yang dirancang untuk menganjurkan daur ulang dan pembuangan limbah akhir dengan tepat.

 $\bigcirc$ :Bahan kemasan berlabel ini dapat didaur ulang.

:Kontribusi dana telah dilakukan bagi sistem daur ulang dan pembaruan kemasan nasional yang terkait.

:Bahan plastik dapat didaur ulang (jenis plastik juga ditandai).

#### **Tanda WEEE di DFU: "Informasi untuk Konsumen"**

#### **Pembuangan produk usang Anda**

Produk Anda dirancang dan dipabrikasi dengan bahan dan komponen bermutu tinggi, yang dapat didaur ulang dan digunakan kembali.

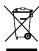

Ketika simbol tempat sampah beroda yang disilang ditempelkan ke suatu produk, artinya produk itu berada di bawah Pedoman Eropa 2002/96/EC

Harap ketahui sistem pengumpulan sampah terpisah bagi produk listrik dan elektronik di tempat Anda.

Harap bertindak sesuai dengan aturan setempat dan jangan membuang produk usang Anda bersama sampah rumah tangga biasa. Pembuangan produk usang yang tepat akan membantu mencegah akibat buruk yang mungkin terjadi pada lingkungan dan kesehatan manusia.

Perangkat ini mungkin berisi komoditas, teknologi, atau perangkat lunak yang tunduk pada hukum dan peraturan ekspor dari AS dan negara lain. Penyimpangan yang berlawanan dengan hukum dilarang.

#### <span id="page-31-0"></span>**Tips**

#### **Alat pacu jantung**

Jika Anda menggunakan alat pacu jantung:

- Jagalah selalu telepon dalam jarak lebih dari 15 cm dari alat pacu jantung saat telepon hidup, guna menghindari kemungkinan interferensi.
- Jangan bawa telepon di saku dada.
- Gunakan telinga yang berseberangan dengan alat pacu jantung demi meminimalkan kemungkinan interferensi.
- Matikan jika Anda mencurigai bahwa interferensi terjadi.

#### **Alat bantu dengar**

Jika Anda pengguna alat bantu dengar, hubungi dokter dan produsen alat bantu dengar untuk mengetahui apakah perangkat milik Anda rentan terhadap interferensi ponsel.

#### **Norma EN 60950**

 Di dalam cuaca panas atau setelah lama terpapar ke sinar matahari (seperti di balik jendela atau kaca depan mobil), suhu casing telepon mungkin meningkat. Berhati-hatilah dalam hal ini saat mengangkat telepon dan juga hindari menggunakannya dengan suhu sekitar melebihi 40 $^{\circ}$  C.

#### **Cara memperpanjang umur baterai telepon Anda**

Agar ponsel Anda berfungsi dengan baik, kecukupan daya baterai memiliki peran penting. Untuk tujuan menghemat daya, jika dapat diterapkan, lakukan langkah berikut:

- Matikan fungsi Bluetooth telepon Anda.
- Atur tingkat dan durasi lampu latar telepon Anda ke nilai yang rendah.
- Hidupkan kunci bantalan tombol, matikan suara tombol, getaran ketuk, atau peringatan getar.
- • Matikan telepon Anda jika tidak ada jaringan . Jika tidak, telepon Anda akan terus mencari jaringan, dan menguras daya baterai Anda.

#### <span id="page-31-1"></span>**Mengatasi Masalah**

#### **Telepon tidak mau hidup.**

Lepas/pasang kembali baterai. Lalu, isi daya telepon sampai ikon baterai berhenti bergulir. Lepas pengisi baterai dan coba hidupkan ponsel.

**Tampilan menunjukkan DIBLOKIR ketika Anda** 

#### **menghidupkan ponsel**

Seseorang mencoba menggunakan telepon Anda tapi tidak tahu kode PIN dan juga kode pembuka blokir (PUK). Hubungai penyedia layanan Anda. **Tampilan tersebut menunjukkan gagal IMSI**

Masalah ini terkait dengan langganan Anda. Hubungai operator Anda.

#### **Telepon Anda tidak kembali ke layar siaga**

Tekan lama tombol penggantung panggilan atau matikan telepon, periksa apakah kartu SIM dan baterai terpasang dengan benar dan hidupkan lagi.

#### **Simbol jaringan tidak ditampilkan.**

Koneksi jaringan tidak tersedia. Mungkin ada berada di bayangan radio (dalam terowongan atau antara gedung tinggi) atau di luar jangkauan jaringan. Coba dari tempat lain, coba sambungkan kembali ke jaringan (khususnya ketika di luar negeri), periksa apakah antena ada di tempatnya jika ponsel Anda memiliki antena eksternal, atau hubungi operator jaringan Anda untuk meminta bantuan/informasi.

#### **Tampilan tidak merespon (atau tampilan merespon dengan lambat) saat tombol ditekan**

Tampilan merespon lebih lambat pada suhu yang sangat rendah. Ini adalah normal dan tidak mempengaruhi kerja telepon. Bawa telepon ke tempat yang lebih hangat dan coba lagi. Dalam kasus lain, hubungi penjual telepon Anda.

#### **Baterai Anda tampaknya mengalami panas berlebih**

Anda mungkin menggunakan pengisi baterai yang tidak ditujukan bagi telepon Anda. Pastikan Anda selalu menggunakan aksesori asli Philips yang dikirimkan bersama telepon Anda.

#### **Telepon Anda tidak menampilkan nomor telepon dari panggilan yang masuk**

Fitur ini tergantung jaringan dan jenis langganan. Jika jaringan tidak mengirimkan nomor pemanggil, telepon akan menampilkan Panggilan 1 atau Ditahan. Hubungi operator Anda untuk informasi lebih rinci tentang hal ini.

#### **Anda tidak dapat mengirimkan pesan teks**

Beberapa jaringan tidak mengizinkan pertukaran pesan dengan jaringan lain. Pertama, periksa apakah Anda telah memasukkan nomor pusat SMS, atau hubungi operator Anda untuk informasi lebih rinci tentang hal ini.

#### **Anda tidak dapat menerima dan/atau menyimpan gambar JPEG**

Gambar mungkin tidak diterima oleh ponsel Anda jika terlalu besar, jika namanya terlalu panjang, atau jika tidak memiliki format file yang benar.

#### **Anda tidak menerima beberapa panggilan**

Periksa pilihan pengalihan panggilan Anda.

**Saat mengisi baterai, ikon baterai tidak menunjukkan bar dan garis luar berkedip**

Isi daya baterai Anda hanya dalam lingkungan yang suhunya tidak kurang dari 0°C (32°F) atau lebih dari 50°C (113°F). Dalam kasus lain, hubungi penjual telepon Anda.

#### **Tampilan menunjukkan gagal SIM**

Periksa apakah kartu SIM telah disisipkan dengan benar. Jika masalah tetap terjadi, mungkin kartu SIM Anda rusak. Hubungai operator Anda.

#### **Ketika mencoba menggunakan suatu fitur dalam menu, tampilan menunjukkan TIDAK DIBOLEHKAN**

Beberapa fitur tergantung jaringan. Oleh karena itu, fitur-fitur tersebut hanya ada jika jaringan atau langganan layanan Anda mendukung. Hubungi operator Anda untuk informasi lebih rinci tentang hal ini.

#### **Tampilan menunjukkan MASUKKAN KARTU SIM ANDA**

Periksa apakah kartu SIM telah disisipkan dengan benar. Jika masalah tetap terjadi, mungkin kartu SIM Anda rusak. Hubungai operator Anda.

#### **Otonomi telepon Anda tampaknya lebih rendah dari yang ditunjukkan pada panduan pengguna**

Otonomi tersebut terhubung ke pengaturan Anda (misalnya volume dering, durasi lampu latar) dan fitur-fitur yang Anda gunakan. Untuk meningkatkan otonomi, dan jika memungkinkan, Anda harus menonaktifkan fitur-fitur yang tidak Anda gunakan.

#### **Telepon Anda tidak bekerja dengan baik di mobil**

Mobil berisi banyak benda terbuat dari logam yang menyerap gelombang elektromagnetik yang dapat mempengaruhi kinerja telepon. Perangkat mobil tersedia berupa antena eksternal dan memungkinkan Anda untuk melakukan dan menerima panggilan telepon tanpa memegang handset.

**Notes:** Tanyakan kepada pihak berwenang setempat apakah Anda diizinkan untuk menggunakan telepon saat mengemudi.

#### **Telepon Anda tidak terisi daya.**

Jika baterai benar-benar habis, mungkin perlu waktu beberapa menit sebelum pengisian (hingga 5 menit dalam beberapa kasus) sebelum ikon pengisian daya ditampilkan di layar.

**Gambar yang ditangkap dengan kamera telepon tidak jelas** Pastikan lensa kamera bersih pada kedua sisinya.

#### <span id="page-33-0"></span>**Pernyataan Merek Dagang**

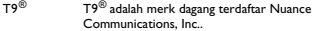

JAVA JAVA adalah merk dagang Sun Microsystems, Inc.

- Bluetooth™ Bluetooth™ adalah merk dagang yang dimiliki oleh telefonaktiebolaget L M Ericsson, Swedia dan dilisensikan kepada Philips.
- Philips PHILIPS dan Simbol Perisai PHILIPS adalah merek terdaftar Koninklijke Philips Electronics N.V. yang diproduksi oleh Shenzhen Sang Fei Consumer Communications Co., Ltd. di bawah lisensi dari Koninklijke Philips Electronics N.V..

#### <span id="page-33-1"></span>**Informasi Tingkat Serapan Khusus**

#### **Standar Internasional**

TELEPON SELULER INI MEMENUHI REKOMENDASI INTERNASIONAL UNTUK PAPARAN TERHADAP GELOMBANG RADIO

Ponsel Anda adalah pemancar dan penerima radio. Telepon ini dirancang dan dibuat agar tidak melampaui batas untuk paparan terhadap energi frekuensi radio (RF) yang ditetapkan oleh standard internsional. Recomendasi tersebut telah disusun oleh International Commission on Non-Ionizing Radiation Protection (ICNIRP) dan, Institute of Electrical dan Electronics Engineers (IEEE) yang meramalkan batas keselamatan penting guna memastikan perlindungan semua orang, tanpa memandang umur dan kesehatannya.

Rekomendasi paparan bagi ponsel menggunakan satuan pengukuran yang disebut dengan Tingkat Serapan Khusus (SAR: Specific Absorption Rate). Batas SAR yang disarankan oleh ICNIRP bagi ponsel yang digunakan oleh masyarakat umum adalah **2.0W/kg yang dirata-ratakan atas sepuluh gram jaringan tubuh dan 1,6W/kg yang dirata-ratakan atas satu gram jaringan tubuh** oleh Standar 1528 IEEE untuk kepala.

Pengujian untuk SAR telah dilakukan dengan menggunakan posisi operasi yang disarankan dengan ponsel yang memancarkan sinyal pada tingkat

daya tersertifikasi tertingginya di semua pita frekuensi yang diujikan. Walaupun SAR ditentukan pada tingkat daya tersertifikasi tertinggi, tingkat SAR aktual ponsel sewaktu bekerja umumnya di bawah nilai SAR maksimum. Hal ini karena telepon dirancang untuk beroperasi pada tingkat daya beragam sehingga menggunakan hanya daya yang diperlukan untuk menjangkau jaringan.. Secara umum, semakin dekat Anda ke antena stasiun basis, semakin kecil keluaran dayanya.

Walaupun ada perbedaaan antara tingkat SAR beragam telepon dan pada beragam posisi, semuanya memenuhi standar perlindungan internasional bagi paparan terhadap gelombang radio.

#### **Nilai SAR tertinggi bagi telepon model Philips X806 ini ketika diuji terhadap kepatuhan kepada standar adalah 0,197 W/kg untuk rekomendasi ICNIRP.**

Untuk membatasi paparan gelombang radio, dianjurkan mengurangi lama panggilan ponsel atau gunakanlah headset. Maksud kewaspadaan ini adalah menjauhkan ponsel dari kepala dan tubuh.

#### <span id="page-33-2"></span>**Garansi Terbatas**

1 Apakah yang Ditanggung Garansi Terbatas Ini? Philips menjamin pembeli eceran asli ("Konsumen" atau "Anda") bahwa produk seluler Philips ini dan semua aksesori yang disediakan pada awalnya oleh Philips dalam kemasan jual ("Produk") bebas dari cacat bahan, desain dan pekerjaan menurut penggunaan normal sesuai dengan petunjuk operasi dan menaati persyaratan dan ketentuan berikut. Garansi terbatas ini hanya menjangkau Konsumen untuk Produk yang dibeli dan digunakan di negara pembelian asal. Garansi terbatas ini hanya sah di negara penjualan produk yang dimaksudkan Philips.

2.Seberapa Lamakah Masa Garansi Terbatas?

Masa garansi terbatas bagi Produk adalah sepanjang SATU (1) TAHUN sejak tanggal pembelian Produk, yang tercatat oleh bukti pembelian yang sah. Garansi terbatas bagi baterai isi ulang Philips asli adalah sepanjang enam (6) bulan sejak tanggal pembelian.

3. Apakah yang Akan Dilakukan Philips jika Produk Tidak Bebas dari Cacat Bahan dan Pekerjaan Selama Masa Garansi Terbatas?

Selama masa garansi terbatas, Philips atau perwakilan servisnya yang sah akan, sesuai pilihan memperbaiki atau mengganti, tanpa biaya suku cadang atau kerja, Produk yang cacat secara material dengan suku cadang atau Produk yang baru atau hasil pemulihan dan mengembalikan Produk yang

diperbaiki atau diganti itu kepada Konsumen dengan kondisi berfungsi. Philips akan menyimpan suku cadang, modul, atau peralatan yang cacat. Produk yang diperbaiki atau diganti akan ditanggung oleh garansi terbatas ini untuk sisa masa garansi terbatas semula atau sembilan puluh (90) hari dari tanggal perbaikan atau penggantian, tergantung mana yang lebih lama. Perbaikan atau penggantian Produk, atas kehendak Philips, adalah solusi eksklusif Anda.

4. Apakah yang Tidak Ditanggung Garansi Terbatas Ini? Garansi terbatas ini tidak menanggung:

a) Produk yang terkena salah penggunaan, kecelakaan, kerusakan pengiriman, atau kerusakan fisik lainnya, pemasangan yang salah, penanganan operasi abnormal, kelalaian, tergenang, api, air atau gangguan cairan lainnya; atau

b) Produk yang telah rusak karena perbaikan, perubahan, atau modifikasi oleh siapa pun yang tidak diberi wewenang oleh Philips; atau

c) Produk yang memiliki masalah penerimaan atau operasi yang disebabkan kondisi sinyal, keandalan jaringan, atau sistem kabel atau antena; atau

d) Cacat atau masalah produk yang disebabkan oleh penggunaan dengan produk atau aksesori non-Philips; atau

e) Produk yang stiker garansi/mutu, nomor seri produk atau nomor seri elektroniknya telah dilepaskan, diubah, atau menjadi tak terbaca; atau

f) Produk yang dibeli, digunakan, dilayani, atau dikirimkan untuk perbaikan dari luar negara tempat awal membeli, atau digunakan untuk tujuan komersial atau kelembagaan (yang mencakup namun tidak terbatas pada Produk yang digunakan untuk tujuan sewa); atau

g) Produk yang dikembalikan tanpa bukti pembelian yang sah atau yang bukti pembeliannya telah diubah atau tidak terbaca.

h)Penuaan atau Bencana Tak Terelakkan.

5.Bagaimanakah Cara Mendapatkan Layanan Garansi?

a) Kembalikan Produk ke pusat layanan Philips yang resmi. Anda dapat menghubungi kantor Philips setempat untuk mengetahui lokasi pusat layanan resmi terdekat.

b)Kartu SIM harus dikeluarkan dari Produk sebelum diberikan ke Philips. Philips tidak bertanggung jawab atas kehilangan atau kerusakan kartu SIM atau data di dalamnya.

c) Jika kegagalan Produk tidak ditanggung oleh garansi terbatas ini, atau garansi terbatas ini tidak berlaku, batal, atau tidak sah karena persyaratan atau ketentuan apa pun yang dinyatakan di sini, Konsumen akan dikenai biaya untuk ongkos perbaikan atau penggantian Produk dan semua biaya lain yang terkait yang timbul dalam perbaikan atau penggantian Produk. d) PENTING - Anda diminta mengembalikan Produk bersama dengan bukti pembelian yang sah yang harus mencantumkan dengan jelas tempat pembelian, tanggal pembelian, model Produk, dan nomor seri Produk.

6.Batasan lainnya: Garansi ini adalah Keseluruhan Perjanjian.

KECUALI UNTUK JAMINAN TEGAS YANG DISEBUTKAN DI ATAS DAN YANG DISIRATKAN OLEH HUKUM DAN YANG TIDAK DAPAT DIKECUALIKAN ATAU DIUBAH OLEH PERJANJIAN, PHILIPS TIDAK MENYEDIAKAN GARANSI APA PUN BAIK TEGAS MAUPUN TERSIRAT (BAIK MENURUT STATUTA, KARENA HUKUM ATAU CARA LAIN) DAN MENYANGKAL SECARA KHUSUS GARANSI APA PUN MENGENAI KELAIKAN JUAL BERMUTU YANG MEMUASKAN ATAU KESESUAIAN DENGAN MAKSUD TERTENTU.TANGGUNG JAWAB TOTAL PHILIPS ATAS KERUSAKAN YANG BERKAITAN DENGAN ATAU TIMBUL DARI PEMBELIAN ATAU PENGGUNAAN PRODUK, TANPA MEMANDANG JENIS ATAU PENYEBAB KERUSAKAN ITU ATAU BENTUK ATAU SIFAT KLAIM YANG DINYATAKAN (MIS. KONTRAK ATAU TOPIT), SELAYAKNYA TIDAK MELEBIHI HARGA PEMBELIAN AWAL YANG DIBAYARKAN UNTUK PRODUK.

NAMUN, KAPAN PUN PHILIPS TIDAK BERTANGGUNG JAWAB ATAS GANTI RUGI HUKUMAN, KHUSUS, INSIDENTAL, TAK LANGSUNG ATAU AKIBAT (YANG MENCAKUP NAMUN TIDAK TERBATAS PADA KEHILANGAN PENGGUNAAN, KEHILANGAN WAKTU, KETIDAKNYAMANAN, KERUGIAN KOMERSIAL, KEHILANGAN LABA, KEHILANGAN PELUANG BISNIS, BIAYA PENUKAR BARANG ATAU JASA, INVESTASI, RUSAKNYA NIAT BAIK ATAU REPUTASI, ATAU KEHILANGAN DATA DAN KLAIM OLEH PIHAK KETIGA) YANG DIAKIBATKAN OLEH PEMBELIAN ATAU PENGGUNAAN PRODUK, SEIAUH MUNGKIN YANG DIIZINKAN OLEH HUKUM, APAKAH PHILIPS TELAH DIBERI TAHU

34 Keselamatan & Tindakan Pencegahan

ATAU BELUM MENGENAI KEMUNGKINAN GANTI RUGI SEMACAM ITU. PEMBATASAN INI BERLAKU WALAUPUN ADA KEGAGALAN MAKSUD DASAR LANGKAH HUKUM TERBATAS APA PUN.

Garansi terbatas ini menyajikan persetujuan lengkap dan eksklusif antara Konsumen dan Philips mengenai Produk seluler ini dan menggantikan semua kesepakatan sebelumnya di antara para pihak, baik lisan maupun tertulis, dan semua komunikasi lain di antara para pihak sehubungan dengan pokok masalah jaminan terbatas ini. Tidak ada operator, pengecer, agen, diler, atau pegawai Philips diberi wewenang untuk membuat perubahan pada jaminan terbatas ini dan Anda seharusnya tidak mengandalkan pernyataan yang demikian.

Jaminan terbatas ini tidak memengaruhi hak hukum Konsumen menurut undang-undang nasional yang berlaku.

#### <span id="page-35-0"></span>**Pernyataan Kepatuhan**

Kami,

**Shenzhen Sang Fei Consumer** Communications Co., Ltd. **11 Science and Technology Road, Shenzhen Hi-tech Industrial Park, Nanshan District, Shenzhen 518057 China**

menyatakan atas tanggung jawab kami sendiri bahwa produk

**Xenium X806** Philips GSM/GPRS 900/1800/1900 Nomor TAC: 35733703

yang terkait dengan pernyataan ini, mematuhi standard-standar berikut:

KESELAMATAN : EN 60950-1:2006KESEHATAN: EN 50360:2001 EN 62209-1:2006 EMC: ETSI EN301 489-1 v1.6.1 ETSI EN 301 489-7 v1.3.1ETSI EN 301 489-17 v1.2.1 SPEKTRUM: ETSI EN 301 511 v9.0.2 ETSI EN 300 328 v1.7.1

Dengan ini kami menyatakan bahwa semua uji radio yang penting telah dijalankan dan bahwa produk tersebut di atas mematuhi semua persyaratan dasar Petunjuk 1999/5/EC.

Prosedur penilaian kepatuhan yang dirujuk dalam Pasal 10 dan dirinci dalam Lampiran IV Petunjuk 1999/5/EC telah diikuti dengan melibatkan Badan Berwenang:

British Approvals Board for Telecommunications TUV SUD Group Balfour House Churdhfield Road-walton-on-Thames Surrey - KT12 2TD

Inggris

Tanda pengenal: **0168** 26 April 2010

# <span id="page-36-0"></span>**Tips & trik**

### **Mengoptimalkan kinerja baterai Philips Xenium Anda**

Berikut beberapa langkah untuk membantu Anda mengoptimalkan kinerja baterai Philips Xenium.

#### Bagaimana mengoptimalkan waktu siaga dan waktu bicara telepon Anda?

- Pastikan selalu bahwa profil telepon Anda diatur secara tepat untuk memenuhi penggunaan aktual Anda. Pengaturan profil secara signifikan berdampak pada kinerja baterai telepon. Secara umum, Mode Luar Ruangan merupakan penguras daya yang paling banyak sementara Mode Diam mengonsumsi jumlah daya yang paling sedikit.
- Jika Anda menggunakan telepon Xenium dengan fitur SIM ganda, cobalah untuk mengaktifkan kedua kartu SIM hanya jika benar-benar dibutuhkan. Jika Anda berada di negara dengan jangkauan tunggal, nonaktifkan SIM yang tidak terjangkau untuk memperpanjang penggunaan baterai.
- Jika Anda tidak menggunakan aplikasi seperti Bluetooth, WIFI, GPS dan JAVA, nonaktifkan semua aplikasi tersebut. Dan pastikan untuk mengunci telepon Anda untuk mencegah penekanan tombol secara tidak disengaja dengan fitur kunci otomatis.
- Sesuaikan intensitas dan durasi lampu latar layar display Anda pada tingkatan medium atau rendah dan untuk

durasi terpendek. Secara umum, tingkatan lampu latar terrendah dengan durasi terpendek, akan lebih menghemat daya.

 Hindari penggunaan atau penempatan telepon dekat dengan objek magnetis (seperti, radio atau televisi) atau pada permukaan logam, yang akan memengaruhi koneksi jaringan dan pada akhirnya menguras daya dari baterai Anda.

#### Bagaimana memperpanjang masa pakai baterai Anda?

- Dengan mengosongkan sepenuhnya dan mengisi sepenuhnya, akan memperpanjang masa pakai baterai Anda. Isi baterai setelah peringatan baterai lemah muncul.
- Suhu akan memengaruhi penggunaan baterai. Pada akhirnya, panas akan menurunkan kinerja baterai Anda. Hindarkan telepon Anda agar tidak terpapar sinar matahari atau keluarkan dari dalam mobil yang panas. Jika suhu rendah, tempatkan telepon Anda di tempat yang lebih hangat (seperti, saku Anda), penurunan kapasitas baterai karena penurunan suhu.
- Gunakan selalu aksesori asli karena dapat mengaktifkan baterai Anda pada kinerja terbaiknya. Aksesori yang tidak asli (seperti, pengisi) dapat merusak baterai bahkan telepon Anda.